## *Riferimento tecnico - D&R*

- 1. D: Dopo l'installazione di due schede R9 295x2 VGA sulla mia piattaforma X99, il sistema non si avvia. Come posso risolvere questo problema?
	- R: fare riferimento alla seguente procedura per aggiornare il BIOS dal sito di ASRock.

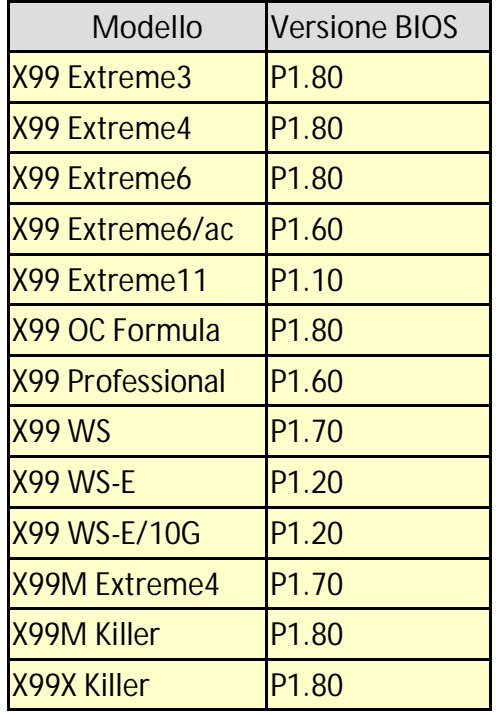

Fase 1. rimuovere tutti i dispositivi PCI-E non necessari, inclusa una scheda 1 R9 295x2 VGA, e installare solo una scheda VGA sul sistema come uscita del display.

- Fase 2. Avviare il sistema e poi entrare nella configurazione del BIOS.
- Fase 3. Caricare le impostazioni predefinite del BIOS e salvare le impostazioni.
- Fase 4. Entrare nelle impostazioni del BIOS e scegliere "Instant Flash" per aggiornare all'ultima versione del BIOS
- Fase 5. Dopo aver aggiornato con successo il BIOS, installare la seconda scheda R9 295x2 VGA sul sistema.

## 2. D: La mia CPU non riesce a raggiungere la frequenza massima turbo sulla 970 Performance, come faccio a farlo funzionare?

R: Per raggiungere la frequenza massima turbo sulla 970 Performance, regolare "Core C6 Mode" su [Enabled] nel BIOS e riprovare. (Percorso: BIOS -> Advanced -> CPU Configuration -> Core C6 Mode)

## 3. D: Il mio sistema (AM1/FM2/FM2+) non si avvia dopo 5 beep lunghi quando è installata solo una CPU. Come posso risolvere questo problema?

R: 5 suoni lunghi indicano che il sistema non è riuscito a riconoscere la scheda grafica. Alcune CPU AMD (cioè le CPU della famiglia AMD Athlon/Sempron) non hanno processori grafici integrati. Quando vengono installati questi tipi di CPU, è richiesta una scheda VGA discreta.

carta VGA discreta.

Visitare il sito ufficiale di AMD e controllare se la propria CPU dispone di scheda grafica integrata o no: http://products.amd.com/en-gb/DesktopCPUResult.aspx

## 4. D: Non riesco a installare Windows 7 e 8 sulla mia NVMe. Cosa devo fare?

- R: Microsoft Windows 7 e Windows 8 non possiedono il driver NVMe; installare Microsoft Windows 8.1 o versioni successive per sulla NVMe.
- 5. D: Se installo due monitor (DVI e D-sub) sulla FM2A88X Extreme6+ e avvio il sistema, il sistema si blocca durante il processo d'avvio di Windows 8.1. Come posso risolvere questo problema?
	- R: Scaricare e aggiornare il BIOS P3.30 o versioni successive dal seguente link. Link per il download: http://www.asrock.com/mb/AMD/FM2A88X%20Extreme6+/?cat=Download&os=BIOS